#### **Q1 - What do you use to click?**

- A. Ram
- B. CPU
- C. Keyboard
- D. Mouse

#### **Q2 - What do you use to type?**

- A. Mouse
- B. Keyboard
- C. ROM
- D. CPU

## **Q3 -The part of a computer that allows the user to view information on a screen.**

- A. Mouse
- B. RAM
- C. Motherboard
- D. Monitor

#### **Q4 - Another name for all the parts of a computer.**

- A. Process
- B. Hardware
- C. Monitor
- D. Software

#### **Q5 - This device will allow the user to move the pointer on the screen.**

- A. Mouse
- B. Speaker
- C. Icon
- D. Output

### **Q6 - A \_\_\_\_\_\_\_\_\_\_\_\_ is a pointing device used to move a pointer on the screen and to make selections.**

A. Keyboard

B. Processor

C. Mouse

D. Monitor

### **Q7 - Write the correct name in front of the correct picture**

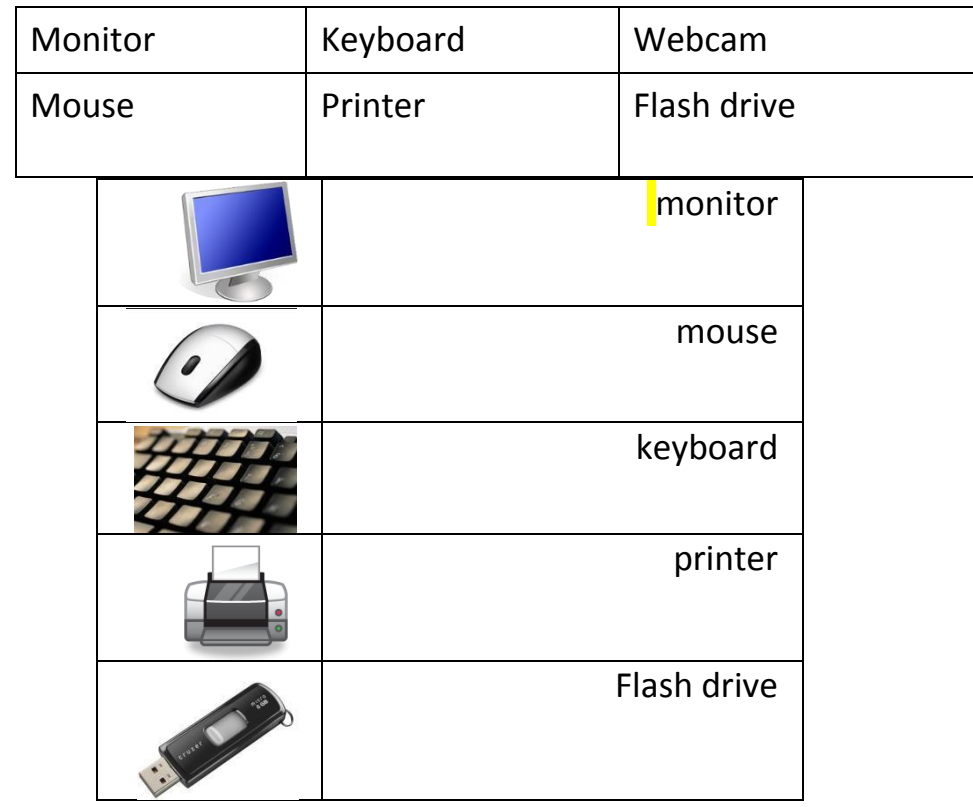

## **Q8 - What is the name of the TV looking device which allows you to see images?**

- A. Keyboard
- B. System Unit
- C. Printer
- D. Monitor

## **Q9 - I can point and click with this device.**

- A. Monitor
- B. Camera
- C. Laptop
- D. Mouse

### **Q10- Choose the correct name for each part of the computer.**

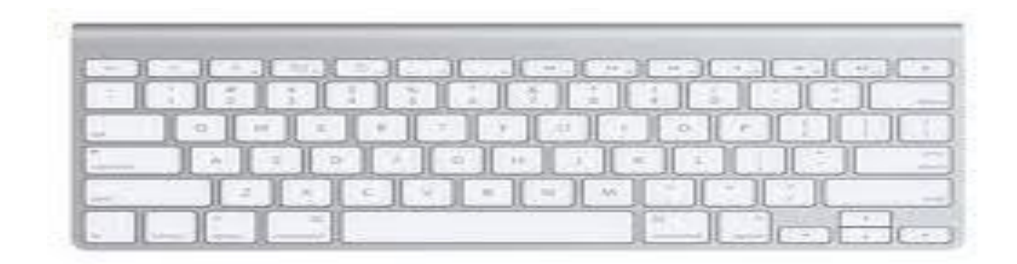

A. Monitor

- B. Keyboard
- C. CPU

D Printer

## **Q.11- Choose the correct name for each part of the computer.**

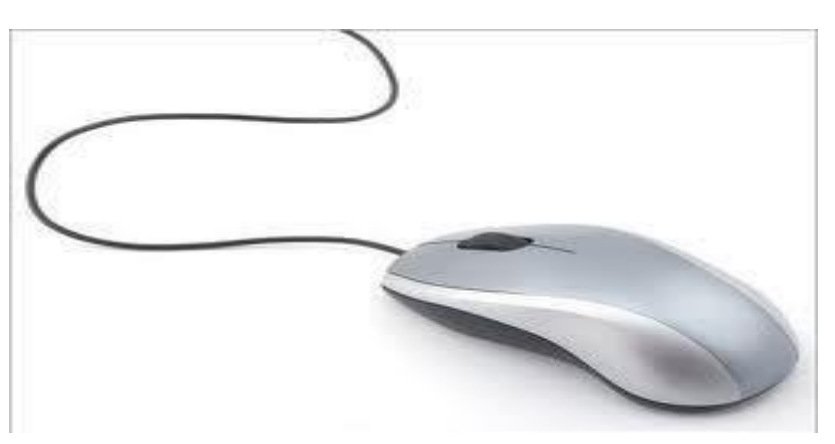

#### A Monitor

B. Keyboard

C CPU

D. Mouse

**Q12- Choose the correct name for each part of the computer.** 

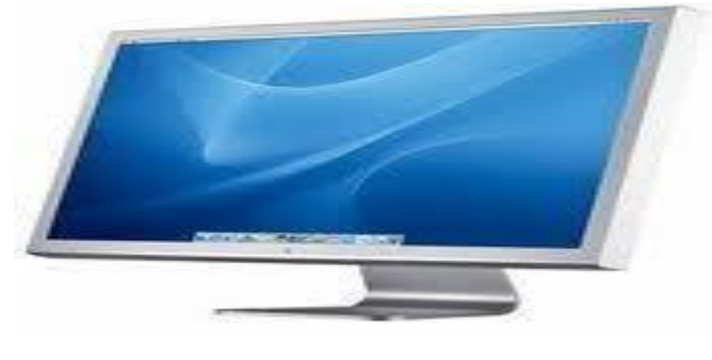

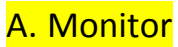

- B. Keyboard
- C. CPU
- D. Printer

## **Q13- Choose the right way to set in front of computer**?

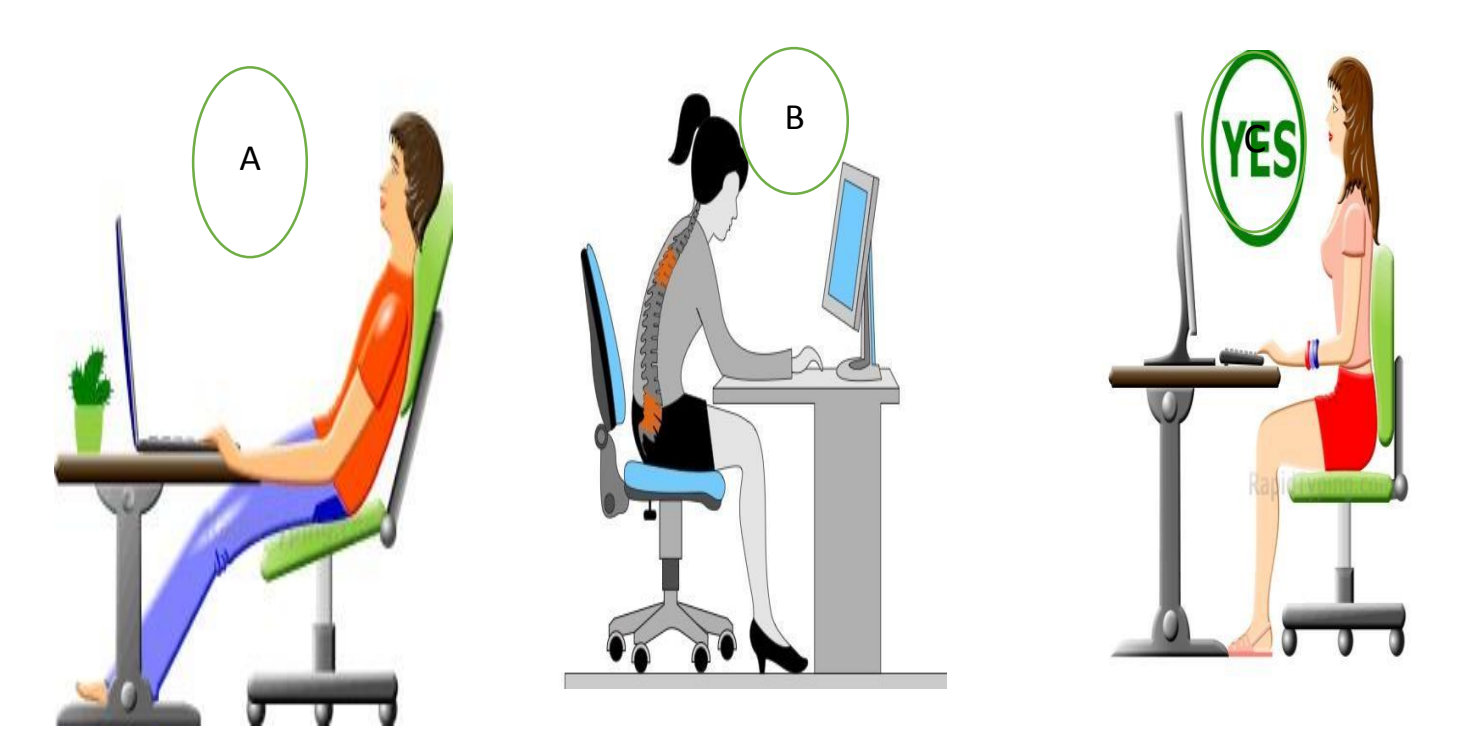

# **Q13- Is that safe? Write yes or no in the top of every picture**

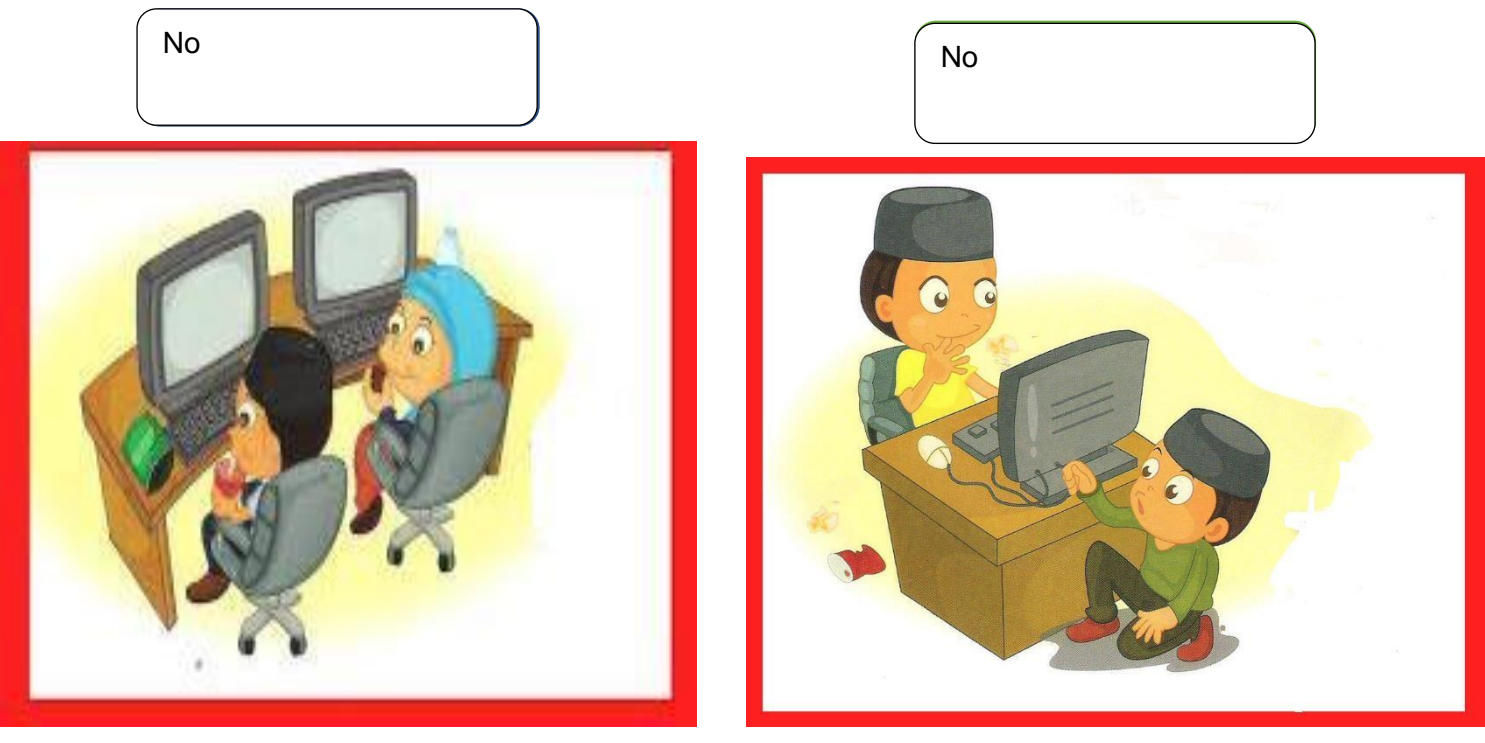

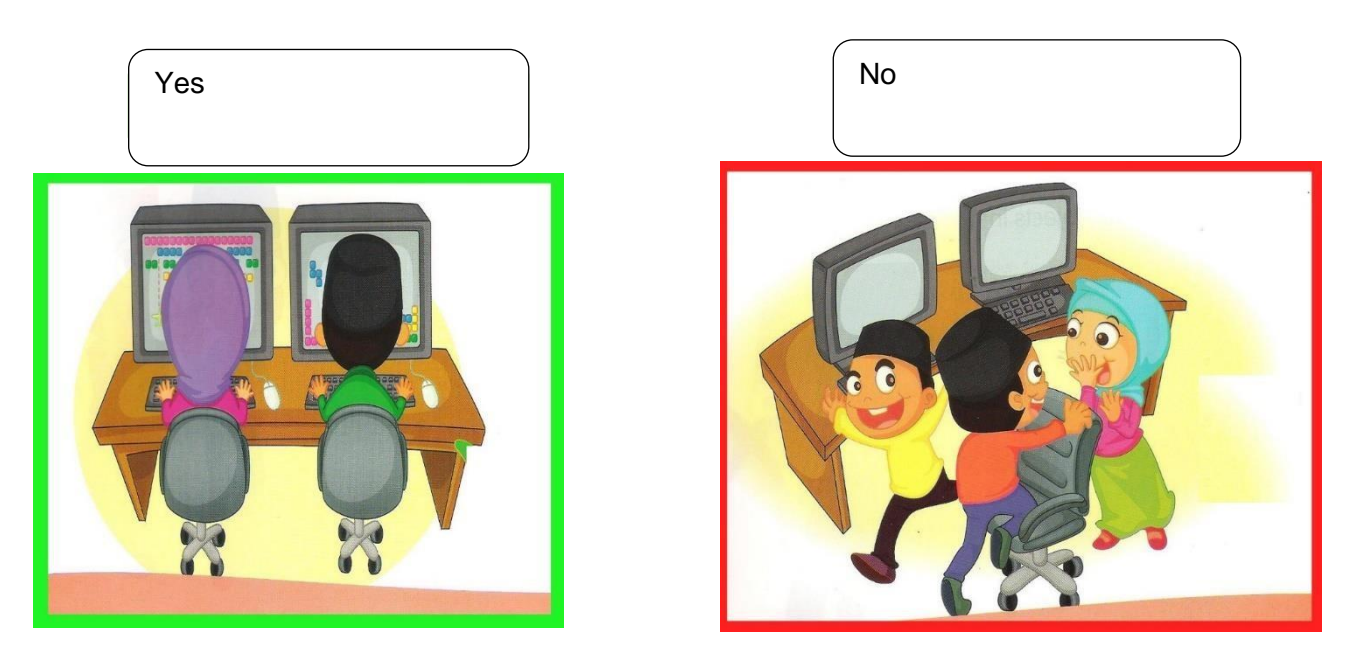

- **Q14 The Microsoft paint program is ……………………. …to draw picture** 
	- **A. software**
	- **B. games**
	- **C. tools**
	- **D. hardware**

## **Q15- Match the correct sentence to the correct place in the picture**

A- click here to make the stage bigger B- click here to start the software

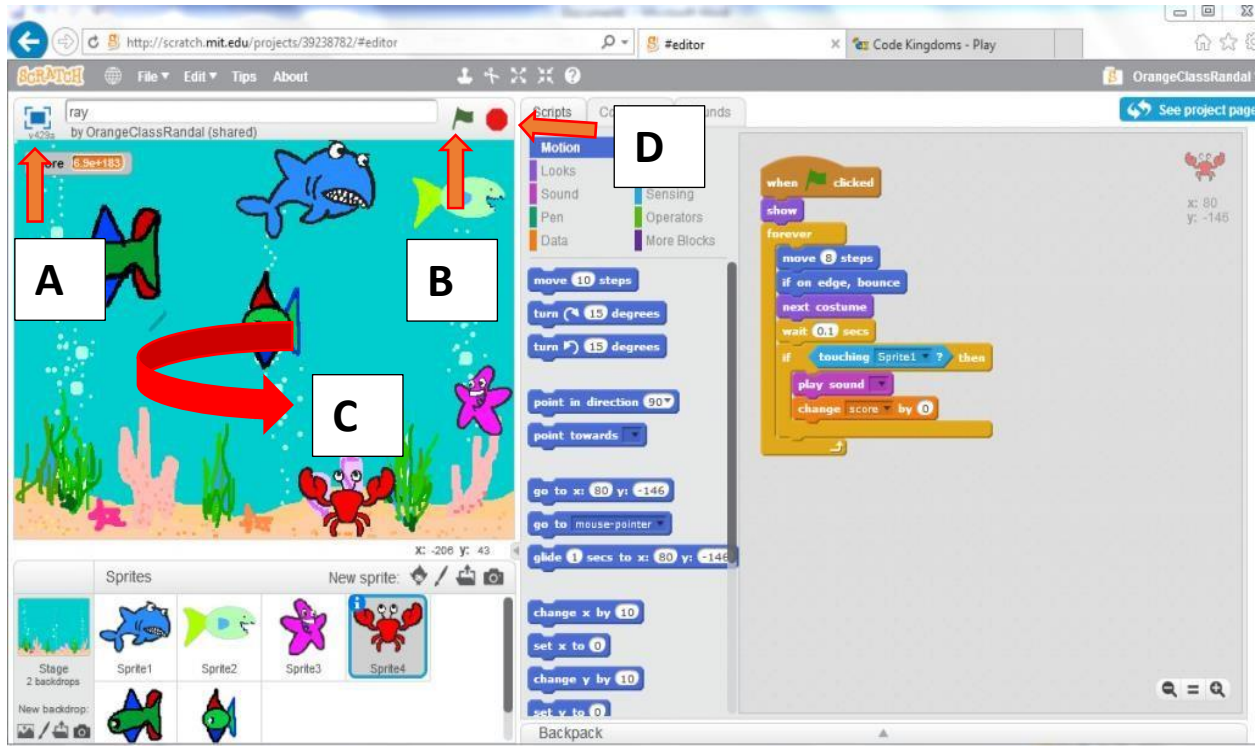

C- this is stage area  $D-$  click here to stop the program

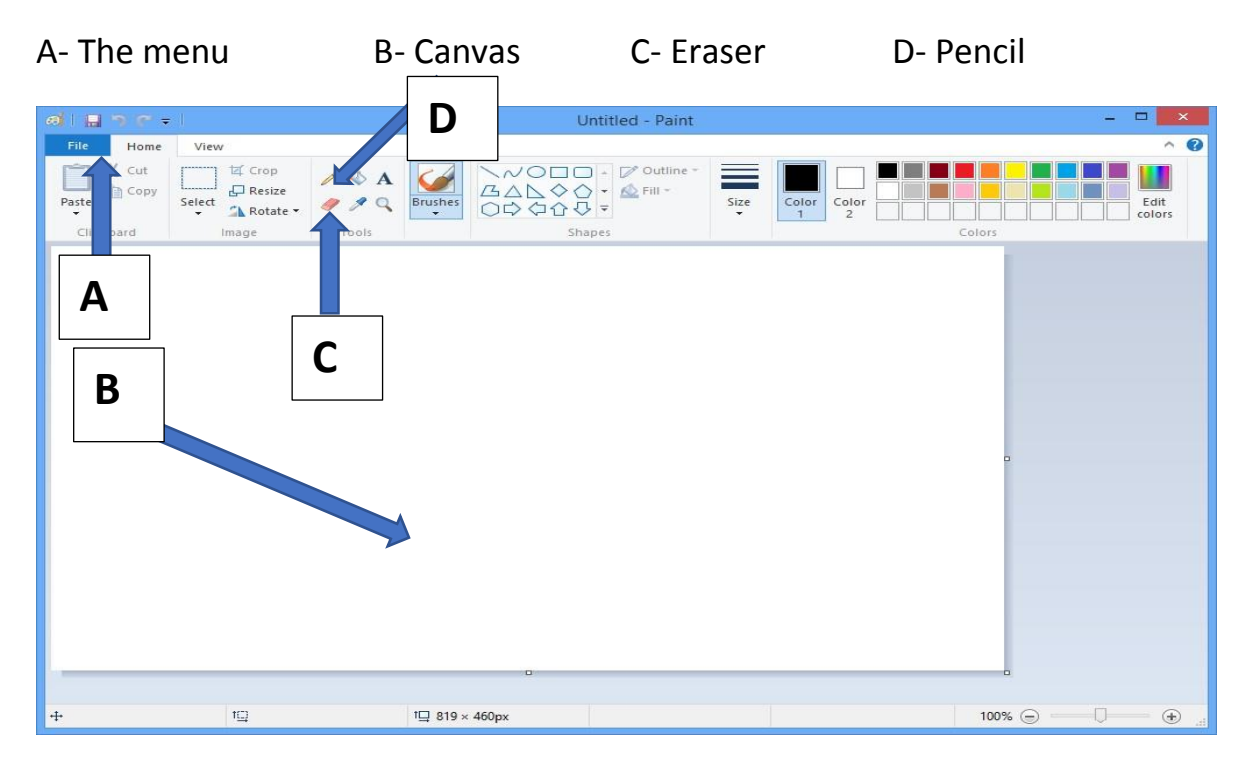

### **Q16- Match the correct word to the correct place in the picture**

## **Q17- match the words to the correct picture**

D. line

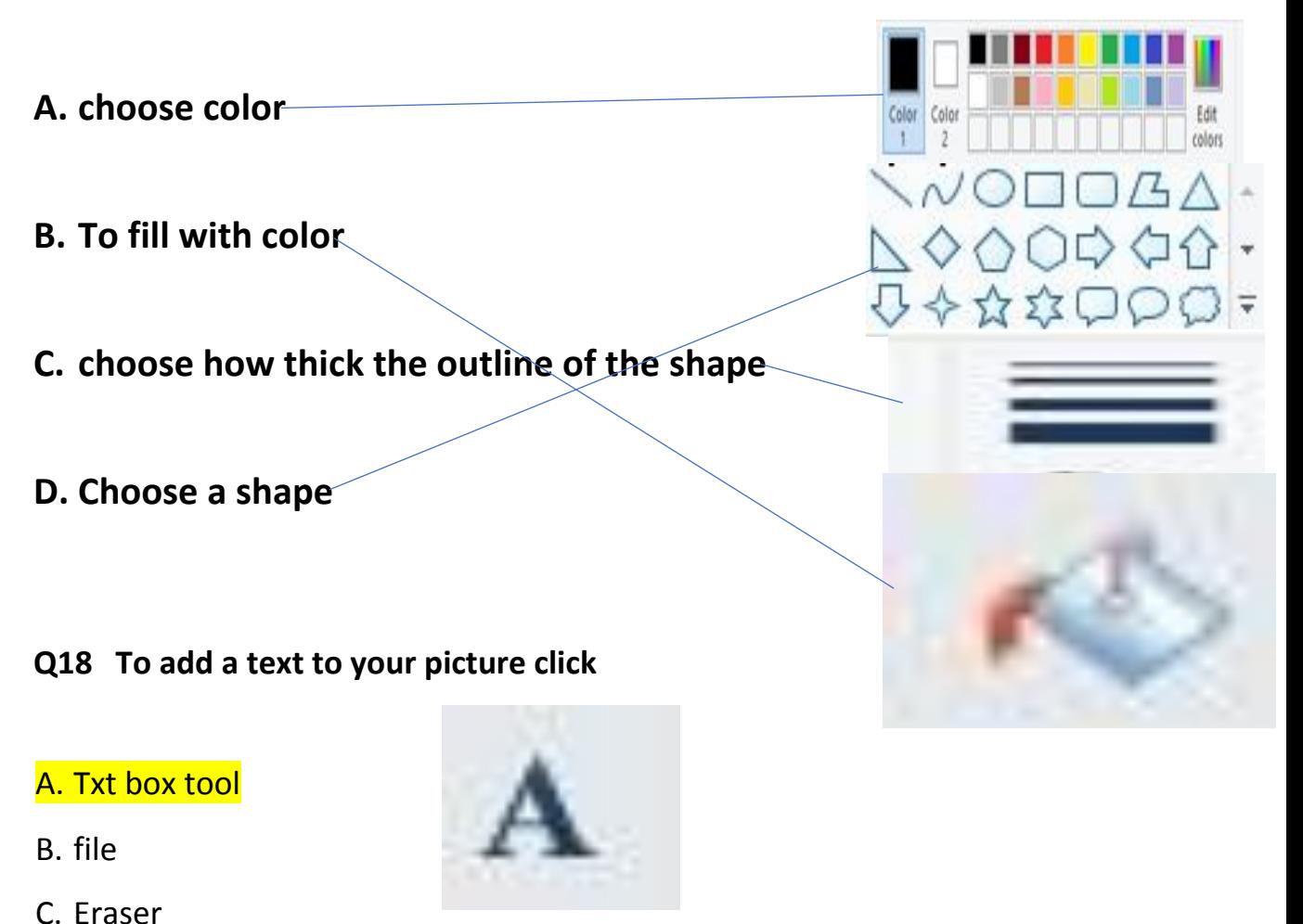

### **Q19- To make your picture bigger click**

- A. shapes
- B. Magnifier tool
- D. click text tool
- E. click font

### **Q20- To save your picture you click file then**

- A. new
- B. open
- C. save as
- D. close

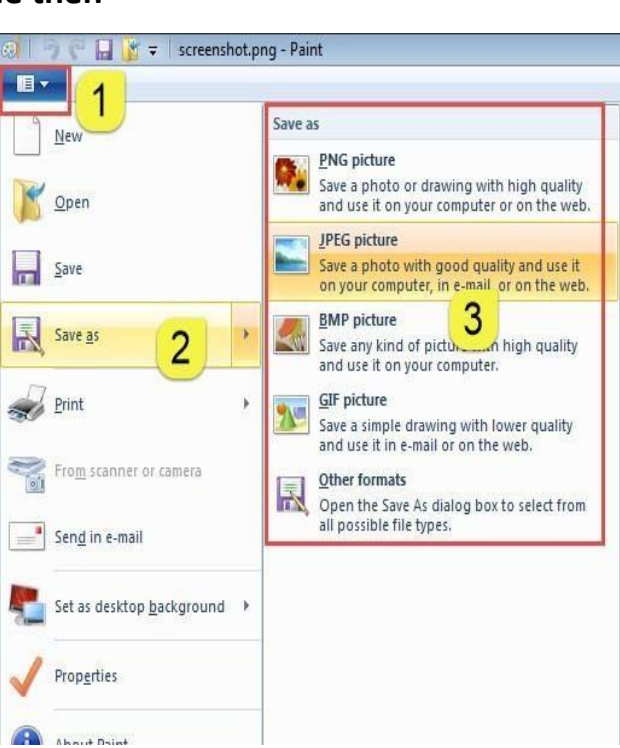

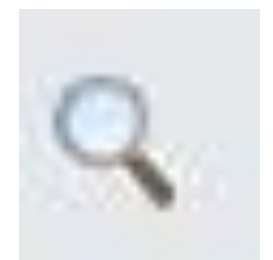